Ref : QUA-P-011-V02 Version : 02 Applicable le : 25-04-2017

<u> Harry Harry Harry Harry Harry Harry</u>

### **1. Objet et domaine d'application**

Cette procédure définit les modalités, les responsabilités et les moyens identifiés pour l'enregistrement et le traitement des non-conformités, avérées ou potentielles, et des réclamations clients, allant jusqu'à la mise en œuvre d'actions d'amélioration (actions correctives et préventives).

#### **2. Références**

- Norme NF EN ISO 15189 : chap. 4.8, 4.9, 4.10 et 4.11

#### **3. Documents associés**

Se reporter dans le LQ à la fiche correspondant à cette procédure, rubrique "documents associés".

#### **4. Définitions et abréviations**

Définitions :

Non-conformité : Ecart par rapport à une spécification. Non satisfaction d'une exigence.

Réclamation : Toute expression d'une insatisfaction ou mécontentement adressée au laboratoire, pour laquelle une réponse/solution est attendue.

Action curative (correction) : Action visant à éliminer une non-conformité détectée, en fonction de sa conséquence.

Action Corrective (AC) : Mesure(s) prise(s) pour éliminer la cause d'une non-conformité détectée.

Action Préventive (AP) : Mesure(s) prise(s) pour éliminer les causes d'une non-conformité potentielle.

Abréviations :

- ES : Etablissement de Santé
- LQ : Logiciel Qualité
- SIL : Système informatique du Laboratoire
- NC : Non-conformité
- AP : Action Préventive
- AC : Action Corrective

PEC : Prise en charge

### **5. Responsabilités**

Cette procédure concerne l'ensemble du personnel du laboratoire. Toute personne du laboratoire confrontée à une réclamation ou une non-conformité se doit de la traiter et de l'enregistrer dans le logiciel Qualité. Les responsabilités en fonction des étapes du traitement des NC et réclamations sont reprises dans le logigramme § 6.6.

### **6. Déroulement de l'activité**

### **6.1. Identification des Non-Conformités et des Réclamations clients**

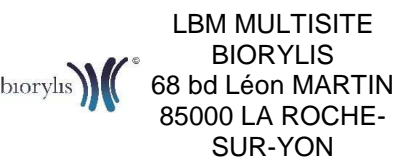

Ref : QUA-P-011-V02 Version : 02 Applicable le : 25-04-2017

<u> Hillian Maria Maria Maria III a Britannia a Britannia a Britannia a Britannia a Britannia a Britannia a Brit</u>

#### $\triangleright$  Identification d'une non-conformité

Une non-conformité doit être enregistrée dans tous les cas d'un non-respect d'une exigence (normative, réglementaire ou spécification définie dans le SMQ). Cela concerne l'ensemble des activités liées aux processus du laboratoire : Accueil/Secrétariat, Prélèvements, Prétraitement/Tri, Transmission/Sous-traitance, Secteurs analytiques (Chimie, Hématocytologie, Bactériologie, AMP, etc…), Ressources humaines, Matériel, Informatique, Transport, Hygiène et Sécurité, Management Qualité, Locaux, …

On distingue au laboratoire 2 types de non-conformités :

Les NC pré-analytiques liées à l'acceptation ou non de demandes d'examens et d'échantillons biologiques correspondants, pour lesquelles le laboratoire n'est pas directement responsable : ces non-conformités liées à l'acceptation des demandes d'analyses et échantillons biologiques reçus = non-conformités "pré-analytiques". Il s'agit de non-conformités détectées sur un (des) échantillon(s) reçu(s) ou sur la demande associée selon les critères d'acceptation des échantillons définis au laboratoire (cf. Critères d'acceptation des échantillons au laboratoire et délais de rendu des résultats, TRI-M-010). Par exemple : échantillons non conformes, anomalies d'identification, absence d'heure de prélèvement, délai pré-analytique dépassé, absence de renseignements cliniques, …

Elles peuvent être détectées dès l'enregistrement du dossier mais également a posteriori (ex : détection d'un tube coagulé en secteur technique, prélèvement interne, …).

Les NC rencontrées lors de l'exécution des activités du laboratoire dont il est entièrement responsable, cad tous les autres dysfonctionnements impactant le laboratoire par nonrespect des dispositions formalisées ou des pratiques. Les écarts relevés en audit interne, en audit externe (Cofrac) ou autre (inspections ARS par exemple), sont également identifiés en non-conformités et sont traitées comme tels.

Par souci de traçabilité, les dysfonctionnements des ES avec lesquels le laboratoire travaille sont également enregistrés en NC avec en action curative la communication du dysfonctionnement à l'ES concerné, avec demande d'explication et ce qu'ils comptent mettre en place pour éviter la réapparition (amélioration, action corrective), sauf si l'explication dénote un problème ponctuel.

#### Signalement d'une réclamation

Les réclamations externes émises par les clients peuvent être exprimées de plusieurs façons :

A l'oral :

- de manière directe auprès du personnel du laboratoire (de visu ou par téléphone),

- lors des revues de contrats, avec les "Clients", comme les établissements de santé ou les laboratoires sous-traitants, notamment,

- lors des visites de correspondants (préleveurs externes, pharmacies, prescripteurs).

A l'écrit :

- par courrier,

- par mail via *info@biorylis.com*, déposé sur notre site Internet (www.biorylis.com, demande de contact),

- par e-mail adressé à un personnel du laboratoire, notamment Biologistes et Responsables,

- via l'enquête de satisfaction patient en ligne sur le site Internet du laboratoire,

- via les enquêtes de satisfaction périodiques auprès des correspondants, ES, médecins ou encore patients,

- via les fiches de signalement d'évènements indésirables des ES (ex. FSEI).

Ce document est la propriété du LBM MULTISITE BIORYLIS. Toute reproduction même partielle est interdite.

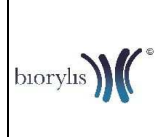

**Gestion des réclamations et non-conformités**

Ref : QUA-P-011-V02 Version : 02 Applicable le : 25-04-2017

<u> Harry Harry Harry Harry Harry Harry Harry Harry Harry Harry Harry Harry Harry Harry Harry Harry Harry Harry H</u>

Ces réclamations écrites reçues sont à retransmettre au Service Qualité, une fois enregistrées (pour y être jointes aux fiches Qualité correspondantes).

## Réclamations justifiées ou non justifiées

Les réclamations justifiées proviennent d'anomalies ou d'erreurs du Laboratoire, le plus souvent par non-respect des procédures internes ou bien suite à un dysfonctionnement d'une tâche automatisée (problèmes d'édition des comptes rendus, mise sous pli) ou encore, suite à une négligence d'un opérateur (erreur de saisie de dossier…). Elles correspondent dont à une non-conformité, détectée par un "Client", en externe au laboratoire.

A contrario, les réclamations "non justifiées" sont celles pour lesquelles le laboratoire n'est pas responsable du dysfonctionnement (problème de distribution de La Poste, infirmière qui oublie de déposer une boite de prélèvement, …) ou n'a pas pris d'engagement contractuel.

L'enregistrement de la réclamation (fiche Qualité sous KaliLab), mentionne le caractère justifié ou non, avec argumentation correspondante dans la partie "Cause".

# **6.2. Enregistrement des non-conformités/réclamations**

## 6.2.1. Enregistrement des non-conformités pré-analytiques dans le SIL

Le SIL est utilisé exclusivement pour enregistrer les non-conformités pré-analytiques liées à l'acceptation des demandes d'analyses et échantillons biologiques correspondants, à l'exception des présences d'aiguilles souillées qui sont enregistrées dans KaliLab.

En effet, lors de la détection d'une non-conformité sur un échantillon reçu ou sur la demande associée (cf. Critères d'acceptation des échantillons au laboratoire et délais de rendu des résultats, TRI-M-010), celle-ci doit être renseignée dans le SIL (Histone) via le code d'analyse NC.

Les modalités d'enregistrement de ces non-conformités sont décrites dans le MOP Gestion de la traçabilité des échantillons non-conformes dans le SIL (réf. QUA-M-006).

Ce procédé permet de centraliser l'information dans le SIL pour que l'ensemble du personnel ayant accès au dossier puisse visualiser le dysfonctionnement (notamment pour les secrétaires en cas de rappel d'un préleveur pour lequel on a laissé un message sur le répondeur) ou les réserves potentielles (ex : absence d'heure de prélèvement ou de renseignements cliniques).

Suite à l'enregistrement d'une NC pré-analytique, 3 cas de figures se présentent pour son traitement :

- Acceptation,
- Acceptation après obtention d'informations complémentaires nécessaires
- Refus avec généralement demande de reprélèvement.

Le traitement d'une non-conformité pré-analytique est en général réalisé par la personne qui l'a détecté (ou par un(e) collègue si la personne à l'origine de la non-conformité n'est pas joignable directement). Dans la plupart des cas, les personnes à l'origine de la non-conformité (préleveurs, prescripteurs, patients, …) sont directement informées du dysfonctionnement afin qu'ils puissent eux-mêmes solutionner cette non-conformité (apport d'informations manquantes, nouveau prélèvement/recueil, …).

Les différentes conduites à tenir en fonction des non-conformités relevés sont également détaillées dans le document Critères d'acceptation des échantillons au laboratoire et délais de rendu des résultats (réf.TRI-M-010).

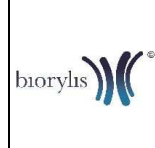

**Gestion des réclamations et non-conformités**

Ref : QUA-P-011-V02 Version : 02 Applicable le : 25-04-2017

<u> Hillingan kanada kanada kanada kanada kanada kanada kanada kanada kanada kanada kanada kanada kanada</u>

Le traitement de la non-conformité détectée est également enregistré dans le SIL avec l'ajout du code analyses COME = Commentaire Editable (qui apparait sur le compte-rendu) ou COMNE = Commentaire Non Editable (qui n'apparait pas sur le compte-rendu). On y renseigne l'action effectuée (exemple : Infirmière contactée : patient reprélevé mardi).

En cas de non-conformité grave détectée (ex : un seul prélèvement pour 2 déterminations de Groupe Sanguin, Fausse heure de prélèvement) ou récurrente pour une même personne, une fiche de non-conformité est alors ouverte dans le logiciel KaliLab pour décider d'une action corrective ciblée.

En outre, selon les termes de la Convention préleveur externe (réf. ORG-E-004), il est prévu annuellement d'adresser aux préleveurs à l'origine de nombreuses NC pré-analytiques, un relevé de leurs NC pré-analytiques, pour leur indiquer les différents types de non-conformités rencontrés (absence d'heure de prélèvement, absence de nom de naissance, identification des échantillons, …), et de leur demander d'améliorer la qualité de leur prestation, dans le respect des dispositions définies (Manuel de Prélèvement, réf. PPT-M-002), pour le bénéfice de nos patients.

# 6.2.2. Enregistrement des non-conformités "internes" dans KaliLab

Le logiciel KaliLab est utilisé pour l'enregistrement de toutes les NC (hors NC "pré-analytiques", cf. ci-dessus) et les réclamations reçues.

Le personnel confronté à la non-conformité ou la réclamation doit alors ouvrir une fiche Qualité (via le logiciel KaliLab), sur le site sur lequel le problème ou la réclamation est survenu. Le dysfonctionnement constaté y est décrit de manière aussi détaillée que nécessaire, comment il est survenu (et comment il a été détecté), qui est concerné, pourquoi, où, quand, afin de trouver une solution correspondante, en rapport avec la conséquence évaluée (impact, étendue de l'écart, réclamation justifiée ou non, …). Son traitement (actions curatives dans un premier temps, par la suite à l'aide d'actions correctives éventuelles) est également enregistré (cf. § 6.2.2.).

Les modalités de saisie des différents champs des fiches Qualité (avec ou sans modèle) sont décrites dans le MOP, Saisie des non-conformités et des réclamations dans KaliLab (réf. QUA-M-010).

Il est préférable d'enregistrer la NC/Réclamation sur le moment, après la réalisation de l'action curative. Cependant, en cas de dysfonctionnement bloquant ou de réclamation où il est dans un premier temps primordial d'entreprendre une action curative immédiate pour satisfaire le plaignant (excuses orales, aide du patient à résoudre son problème, …) ou en cas de manque de temps, la NC/Réclamation peut être enregistrée plus tard (même quelques jours plus tard) : bien penser alors à noter par écrit les informations clés (par exemple en initiant sa fiche dans KaliLab, et en la complétant plus tard), a minima la nature du dysfonctionnement, le numéro du dossier, identité du réclamant et la correction apportée. En cas de dysfonctionnement automate, utiliser le formulaire Fiche de suivi dysfonctionnement automate et/ou intervention SAV (réf. QUA-E-031).

Remarque: En cas de réclamations multiples ayant la même cause sur une période définie (ex. non-réception de comptes rendus sur une période rapportée par des patients), créer une réclamation globale par site et ajouter au fur et à mesure le nom des patients réclamants (avec leur n° de dossier et la date de réclamation), soit directement dans la réclamation sous KaliLab, soit sur un fichier Word, sur le réseau informatique du laboratoire (sous *\\SERVEUR-*APPLI\Secrétaire\Qualité) à joindre à la fiche de réclamation KaliLab (en fichier joint), en fin de période de réclamation. Utiliser alors le Cahier de transmission (réf. QUA-E-034) pour informer les collègues avec le numéro de la réclamation enregistrée sous KaliLab et/ou le nom du fichier

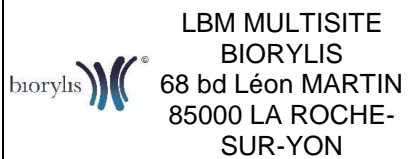

<u> Harry Harry Harry Harry Harry Harry Harry Harry Harry Harry Harry Harry Harry Harry Harry Harry Harry Harry H</u>

électronique à renseigner. Le pilotage de ce type de réclamation est sous la responsabilité des Correspondants Qualité.

Lorsqu'une fiche est saisie dans le logiciel KaliLab, une référence lui est attribuée selon un ordre chronologique par site laboratoire. Elle est alors répertoriée pour le site concerné dans une liste des Non-Conformités / Réclamations consultable par l'ensemble du personnel.

En cas de panne informatique rendant l'utilisation du logiciel KaliLab impossible, la saisie des Réclamations et des Non-conformités est réalisée de façon manuscrite afin d'être saisie à postériori dès le retour à une situation normale avec la fin de la panne informatique. La saisie manuscrite se fait alors sur une Fiche de saisie manuelle des non-conformités/réclamations (réf. QUA-E-019) à la disposition de chacun des membres du personnel au niveau des classeurs bleus Secrétariat et au bureau du service Qualité de Léon Martin.

Dans le cas où un Secteur/Service (Edition, Informatique, …) met en place une solution alternative de traitement des dysfonctionnements (Ticketing, …), celui-ci doit enregistrer une NC, en cas de dysfonctionnement grave ou répété, relevant de la NC, notamment si les actions de traitement impliquent la mise en œuvre d'actions correctives. Le Secteur/Service informé transmet l'information de cette situation au Service Qualité.

# **6.3. Traitement des non-conformités/réclamations**

### 6.3.1. Evaluation de l'impact, conséquence, étendue de l'écart

Avant toute opération de traitement de la NC, la signification de la NC ou réclamation est évaluée, en termes de conséquence (poursuite d'activité, satisfaction, …), d'impact (grave, résultats erronés transmis ou non, …) ou d'étendue (autres sites, autres activités, autres Secteurs). L'évaluation se fait au regard de la conséquence sur la qualité du produit du processus (analyse, prestation, validité de l'opération, habilitation du personnel, …) et sur le client bénéficiaire du produit soumis à la NC (processus aval ou en interaction). Une NC survenant sur la réalisation analytique va impacter, plus ou moins, le client (prescripteur, patient) et la qualité du résultat. Sur des processus support ou de management, ce sont les autres processus internes qui peuvent l'être.

En effet, c'est au regard de cette évaluation qu'il pourra être apporter un traitement adéquat, en termes d'actions curatives dans un premier temps : reprise, acceptation sous justification (mesure dérogatoire), déclassement, …. Par exemple en cas d'oubli d'analyse, si le délai et la quantité le permettent, on peut rajouter les analyses oubliées, l'impact pourra être un délai allongé de rendu du résultat Sinon, un reprélèvement est à envisager, à conséquence beaucoup plus gênante pour le patient (désagrément, nouvelle prise de sang, déplacement, frais, retard de rendu du résultat, retard PEC, …).

Parfois, une étude d'impact est nécessaire pour connaitre précisément l'impact réel de la NC (reprise d'échantillons patients, étude des lots concernés, …). Cette étude conséquente peut alors être consignée en action curative, dans le logiciel Qualité.

### 6.3.2. Identification des causes

Le traitement d'une non-conformité ou d'une réclamation peut se poursuivre par l'identification de ses causes :

Soit celles-ci sont évidentes et facilement identifiables, elles sont alors saisies dans la fiche de Réclamation ou de Non-conformité lors de son enregistrement et sans analyse préalable,

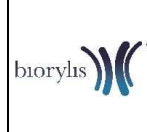

**Gestion des réclamations et non-conformités**

Ref : QUA-P-011-V02 Version : 02 Applicable le : 25-04-2017

<u> Harry Harry Harry Harry Harry Harry Harry Harry Harry Harry Harry Harry Harry Harry Harry Harry Harry Harry H</u>

- Soit leur identification nécessite une analyse approfondie, qui peut alors être menée par le service Qualité et si nécessaire, en concertation avec les personnes du secteur concerné (Référents et/ou Responsable de secteur). Dans ce cas, au niveau de la fiche KaliLab, les causes sont enregistrées a posteriori. Des "non-causes" peuvent également être renseignées dans un premier temps, par le déclarant (adresse OK).

## 6.3.3. Mise en place d'action(s) curative(s)

Le traitement immédiat de la Non-Conformité ou de la Réclamation consiste en la mise en place d'une Action Curative réalisée par la personne qui solutionne l'anomalie. L'action est adaptée à la conséquence et à l'impact. Par exemple : réédition de CR, demande de prélèvement, mise à jour du dossier patient, réactif déficient sera remplacé, appel du SAV fournisseur en cas de panne automate, reprise d'échantillons, ...). Cela peut aussi correspondre à une mesure dérogatoire avec justification et argumentation pertinente, à consigner dans l'action curative, généralement par un Biologiste ou un Responsable.

Dans le cas de NC entrainant la modification de compte rendu et sa retransmission, l'ensemble des destinataires est informé (patient, médecin, ES, foyers, infirmières, …) sur l'annulation et le remplacement du CR selon les dispositions définies dans le MOP Modification d'un compte rendu (réf. COREN-M-001). La retransmission est également effectuée sur le serveur de résultat (Léo). Dans les cas de NC plus graves de transmission de comptes rendus erronés ayant un impact sur la prise en charge des patients, le laboratoire organisme l'information auprès de l'ensemble des personnes concernées (médecins, infirmières, ES, …) et le "rappel de patients" (reprélèvement et réanalyse). Dans ce cas, il peut être amené à informer l'Agence Régionale de Santé (ARS) de la gravité de la situation rencontrée.

En cas de réclamation, une réponse est attendu par le plaignant. Si la réclamation est orale, après écoute des revendications, des explications, propositions, solutions et excuses peuvent lui être apportées. Le caractère justifié ou non peut lui être signifié. Si la réclamation est adressée par écrit (e-mail, courrier ou enquête de satisfaction), une réponse est également attendue du plaignant, généralement par écrit. Dans ce cas, il est contacté par téléphone, email ou courrier pour lui signifier la prise en compte de sa réclamation et pour lui adresser une réponse quant au traitement de son mécontentement en tâchant de répondre au mieux à son insatisfaction (explications, solutions, voire excuses).

Des exemples de courriers de réponse aux réclamations sont disponibles sous \\10.18.8.230\fichiers\$\Management\Courriers types réponse réclamation.

En cas de difficultés à gérer le client lors de réclamation, le personnel peut faire appel à un Biologiste, de préférence directeur.

Note : Plusieurs actions curatives peuvent être renseignées pour une même fiche Qualité.

### 6.3.4. Décision de mise en place d'action(s) corrective(s)

Il est évalué la réapparition ou récurrence possible de la Non-Conformité ou réclamation. De même, l'évaluation des causes de la NC ou réclamation (cause(s) sous-jacente (s) ou "profonde(s)") est opéré pour savoir s'il existe une possibilité d'agir sur ces causes pour éviter la réapparition de la NC ou réclamation, et donc d'engager une action d'amélioration de l'efficacité du SMQ. Dans l'affirmative, il est décidé de déclencher la mise en œuvre d'une ou d'action(s) corrective(s). De même, si l'évaluation de la non-conformité ou réclamation entraine un doute sur l'exécution des activités.

Cette décision de déclenchement et de mise en œuvre d'AC est effectué par le Service Qualité en concertation avec le(s) Responsable(s) de Secteur(s)/Service(s) ou encore Pilote(s) de processus concerné(s).

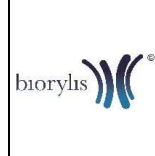

**Gestion des réclamations et non-conformités**

Ref : QUA-P-011-V02 Version : 02 Applicable le : 25-04-2017

<u> Harry Harry Harry Harry Harry Harry Harry Harry Harry Harry Harry Harry Harry Harry Harry Harry Harry Harry H</u>

Note : La personne ayant ouvert la fiche de NC/Réclamation peut également proposer une action corrective. Dans ce cas, elle le mentionne dans l'onglet "Suivi/Conclusion" de la fiche Qualité lors de son enregistrement.

Si l'évaluation de la récurrence possible conclut négativement, ou si on a à faire à un problème ponctuel, il n'est pas déclenché d'action corrective. Cela peut être le cas devant une cause inconnue ou floue, sur laquelle on ne pourra de toute façon agir. Suite à une NC/Réclamation, il n'est donc pas nécessaire systématiquement de déclencher la mise en œuvre d'action corrective. Dans ce cas, cette décision est consignée (ex. mention dans l'Onglet "Suivi/Conclusion" de la fiche, "OK, pas d'AC", "pas d'AC OK"), pour prouver l'évaluation de la nécessité de mettre en œuvre une AC.

Le Service Qualité utilise également cet onglet pour compléter ou corriger une action curative enregistrée ou si une action curative enregistrée correspond en fait à une action corrective. Dans ce cas, il n'est pas réouvert une AC sous KaliLab, et il est réalisé le suivi (réalisation et évaluation de l'efficacité) dans ce dernier onglet (consignation des dates et personnes effectuant ces opérations).

# **6.4. Gestion des Actions Correctives/Actions préventives**

En cas de décision d'action(s) corrective(s) identifiée(s) à mettre en œuvre, le Service Qualité (seul ayant droit pour cette opération) procède à l'ouverture d'une Action Corrective dans le logiciel Qualité. Après validation de la ou des cause(s) identifiée(s) -des compléments/précisions pouvant être apportés-, il est défini les actions d'amélioration correspondantes à réaliser.

Le dimensionnement de l'action correctives (plusieurs volets, aspects pratiques, aspects organisationnels, documentation à mettre à jour ou à créer, site(s) et Secteur(s)Service(s) d'application, personnel concerné, …) est défini avec les le(s) Responsable(s) de Secteur(s)/Service(s) ou encore Pilote(s) de processus concerné(s), et le Service Qualité. Une ou plusieurs actions peuvent être définies, pour des délais plus ou moins longs (adaptés) et responsables distincts. Les actions consignées mentionnent un délai envisagé et un responsable pour chacune d'elles. Pour la mesure de l'efficacité, il est proposé un délai qui peut être relativement long (plusieurs mois), pour laisser le temps de réapparition de la NC/réclamation) et un responsable qui en sera chargé.

Suite à leur réalisation, l'efficacité de l'action corrective dans sa globalité est évaluée, selon un critère défini (par ex. non réapparition de la NC). Si la conclusion est positive, l'action est clôturée, entrainant la clôture généralement de la NC/Réclamation qui a initié l'AC. Sinon, soit une autre action est ouverte (clôture de l'action corrective finalisée, mais non efficace), soit l'action corrective est complétée d'autres actions, correspondant aux causes identifiées (on peut revenir sur leur évaluation). Si l'efficacité n'est pas totale, il peut être mis en place un indicateur, pour surveiller la performance de l'activité ou du processus impacté (ex. suivi des erreurs de saisie de dossiers).

Toutes les fiches Qualité concernant un même type de dysfonctionnement récurrent sont liées à une Action corrective commune. Autrement dit, une AC peut être liée à plusieurs NC ou réclamation du même type.

Les actions préventives sont mises en place en générale suite à une réflexion sur un risque résiduel, situation particulière ou circonstances, ou une analyse de risque plus poussée (réunion, brainstorming, …), ou encore en termes d'action d'amélioration (plus efficace, efficience), ou de prévision ou encore dans le cadre d'une réorganisation d'activité (maitrise de risques nouveaux). Elles peuvent provenir de suggestions du personnel, des axes

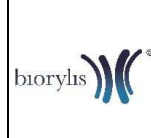

**Gestion des réclamations et non-conformités**

Ref : QUA-P-011-V02 Version : 02 Applicable le : 25-04-2017

<u> Hill Hill Hill Hill Hill Hill Hill</u>

d'améliorations des audits (internes/externes/COFRAC), …. Cela correspond à des actions mises en place pour éviter l'occurrence ou l'apparition d'une NC ou d'un écart, selon un risque potentiel, résiduel identifié.

Le logiciel KaliLab propose la même fiche pour les actions correctives et les actions préventives. Les items à renseigner sont les mêmes :

### **En-tête**

**Genre :** Action Corrective ou Action Préventive

**Origine :** lorsque cela est pertinent notamment pour les AP (suggestion du personnel, axe d'amélioration d'audit, …)

### **Informations générales**

**Titre de l'AC/AP :** en utilisant des mots clefs pour retrouver facilement les fiches (ex: pour les AP: "suggestion", "audit",…)

## **Sites/services/thèmes concernés**

**Description générale du pb ou de l'amélioration** : Par défaut, reprend la description de la NC auquel l'AC est liée. En cas de plusieurs NC liées, faire un descriptif général. Dans le cas d'une AP : Décrire la situation potentielle "à risque"

**L'analyse des causes identifiées :** par défaut reprendre la cause mentionnée dans la NC/Réclamation et la compléter au besoin

**Le Responsable du suivi de l'AC/l'AP (sur chaque site le cas échéant) :** généralement le Responsable de Secteur/Service concerné ou Pilote processus

#### **Thèmes**

Choisir pour chaque onglet les thèmes et processus correspondants (plusieurs choix possibles)

### **Mesures prises**

**L'analyse du risque :** peut reprendre la conséquence (analyse/client) mentionner dans la fiche de NC/Réclamation (synthèse et/ou élargir).

**Les actions à mettre en place (actions identifiées)** Cliquer sur **de la Action identifiée** pour chaque action à réaliser avec un Responsable pour chaque action et une date limite de réalisation.

#### **Suivi**

Une date, un responsable et des critères d'évaluation de l'efficacité de l'AC/AP: Le Service Qualité détermine un ou des critère(s) de vérification d'efficacité: non-réapparition de la NC (à l'origine de l'AC/AP), vérification auprès du personnel concerné (quizz,…), prochain audit interne, vérification par sondage auprès du personnel concerné, …

Une conclusion sur l'efficacité des actions entreprises : A la date d'évaluation (à préciser dans le commentaire), le responsable de l'évaluation conclut selon les critères d'évaluation définis. Si les actions entreprises sont efficaces, il le mentionne dans le champ dédié et prévient le SQ que la fiche peut être clôturée. Le Service Qualité clôture donc l'action corrective ainsi que toutes les fiches qualité qui lui sont liées.

Dans le cas contraire, prévenir le Service Qualité : de nouvelles actions sont à mener (à enregistrer en Action(s) identifiée(s)) dans la même fiche ou ouvrir une nouvelle fiche d'action Corrective).

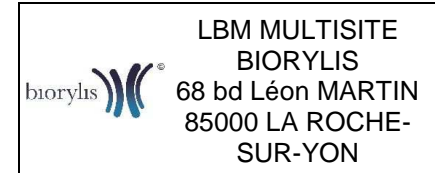

Ref : QUA-P-011-V02 Version : 02 Applicable le : 25-04-2017

<u> Harry Harry Harry Harry Harry Harry Harry Harry Harry Harry Harry Harry Harry Harry Harry Harry Harry Harry H</u>

### **6.5. Suivi des fiches Qualité**

#### 6.5.1. Evaluation/Validation des fiches Qualité

Toute fiche Qualité enregistrée est visualisée par le Service Qualité pour évaluation et validation. Il s'assure ainsi de leur compréhension et de leur complétude (jour et heure de survenance, évaluation de l'impact, enregistrement d'actions curatives, …) et contacte au besoin la personne qui a ouvert la fiche.

Une fiche Qualité est validée quand elle est complètement renseignée et les actions curatives menées ou en cours. Pour les actions curatives non enregistrées comme "réalisées", la personne responsable de l'action est contactée pour lui rappeler de mettre en œuvre son action ou de cliquer sur "Réaliser" si l'action a été menée.

Remarque : Le Service Qualité s'autorise à supprimer la NC si celle-ci n'est pas considérée comme une "vraie NC". Dans ce cas, il sera expliqué au personnel le motif de la suppression de la fiche de NC (ex : NC "pré-analytiques").

#### 6.5.2. Suivi des fiches qualité

Chaque personne est responsable du suivi de ses fiches Qualité (NC/Réclamation, AC/AP) qui lui sont attribuées. Le logiciel Qualité permet en effet de connaitre les actions à réaliser pour chacun. Le système compte sur l'initiative de chacun, qui doit se responsabiliser, pour effectuer les actions de traitement des NC/Réclamations et les consigner dans le logiciel Qualité et les valider ("Réaliser"; cf. Saisie des non-conformités et des réclamations dans KaliLab (réf. QUA-M-010).

Le suivi est réalisé par le Service Qualité notamment lors des réunions de secteurs/services ou relances auprès du responsable.

Un suivi particulier est également réalisé par le Service Qualité pour les fiches d'écart relevées en audit interne/externe auprès des Secteurs et Services concernés (transmission d'un tableau de synthèse), en indiquant dès la transmission du rapport qu'il est de la responsabilité du site ou du Secteur/Service concerné (Biologiste, Responsable, Animateur/Correspondant Qualité, …) de procéder au traitement des écarts relevés (actions curatives). Leur suivi est abordé en réunion de Secteur. Pour les Services, relance et retour par le Service Qualité, auprès des Responsables, au besoin.

Le Service Qualité s'assure du suivi des actions préventives et correctives notamment en relançant les responsables sur les actions en cours à mi-parcours et en fin d'échéance. Le Service Qualité rappelle également aux responsables d'enregistrer au niveau de la fiche d'AC/AP du logiciel KaliLab, la réalisation des actions une fois celles-ci menées ("Réaliser"). Le personnel est également informé qu'il a une action à réaliser ou une efficacité à évaluer via son tableau de bord au niveau du module "Fiches Qualité".

#### 6.5.3. Clôture des fiches Qualité

Les fiches Qualité sont clôturées par le Service Qualité seulement le mois suivant leur ouverture après leur comptabilisation pour les indicateurs Qualité mensuels IQ1 et IQ11 (Taux et nombre de réclamations / non-conformités par site/global (mensuel)).

La clôture des fiches est réalisée après s'être assuré que le traitement a été efficace. Si une fiche est liée à une action corrective, celle-ci ne sera "clôturable" qu'une fois la fiche de l'AC clôturée elle aussi, c'est-à-dire après évaluation de l'efficacité des actions menées.

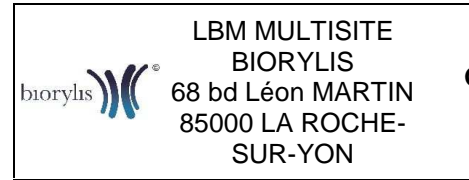

Ref : QUA-P-011-V02 Version : 02 Applicable le : 25-04-2017

<u> Harry Harry Harry Harry Harry Harry Harry Harry Harry Harry Harry Harry Harry Harry Harry Harry Harry Harry H</u>

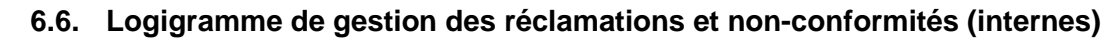

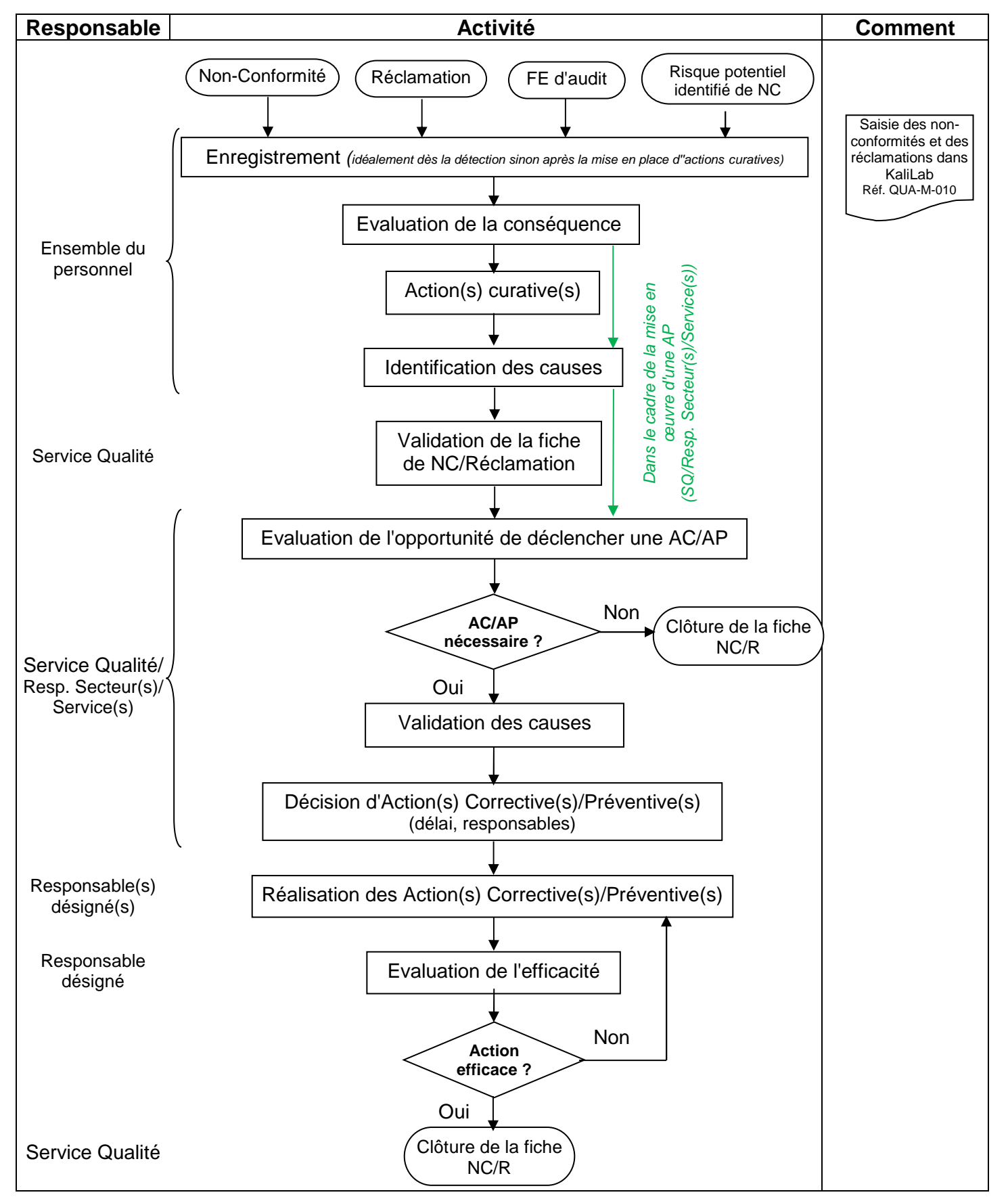